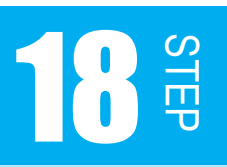

A/D 変換しよう

STEP18 では、STEP17 で学習した A/D 変換を実際行ってみます。 アナログ電圧をデジタル値にして出力させてみましょう。

#### 課題 18-1

可変抵抗器の回転角度を A/D 変換し、入力値をドットマトリクス LED に2進数表示で出力 させましょう。

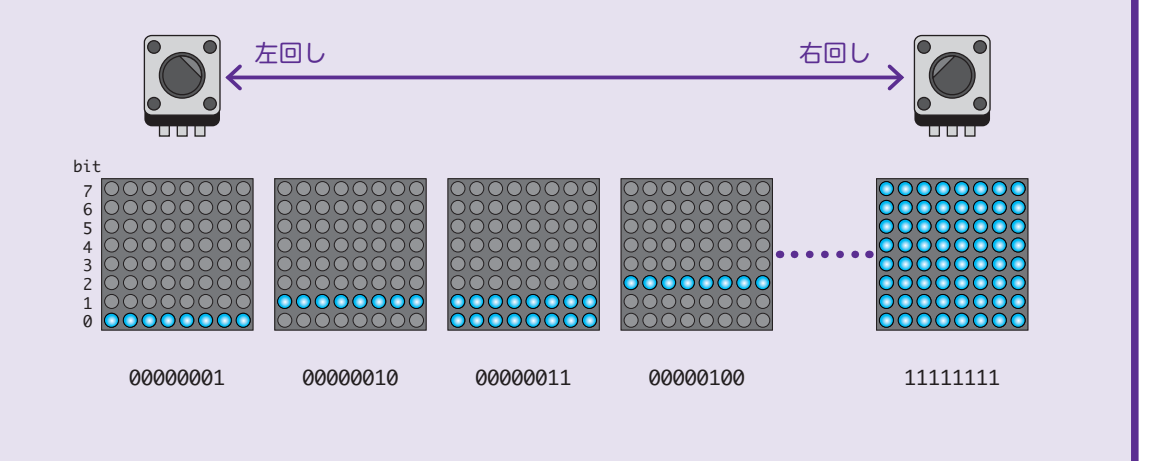

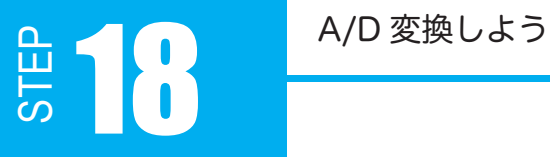

#### 18.1 可変抵抗器とは

可変抵抗器は、物理的変位に対して電気的な抵抗値が変化する入力デバイスです。昔からオー ディオ機器のボリューム調整に多く使われていたことから「ボリューム」とも呼ばれます。 本キットの可変抵抗器はツマミの回転によって 0 ~ 10kΩ まで変化します。

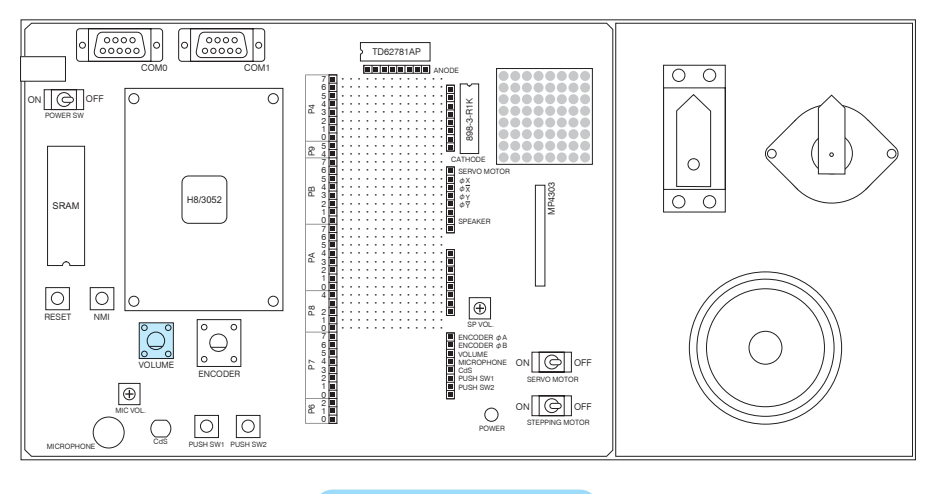

図 18-1 可変抵抗器

可変抵抗器のツマミを回すと、マイコン端子の入力電圧が変化します。 可変抵抗器を右回転すると、抵抗値は小さくなり、入力電圧は高くなります ( 最大 5V)。 可変抵抗器を左回転すると、抵抗値は大きくなり、入力電圧は低くなります ( 最小 0V)。

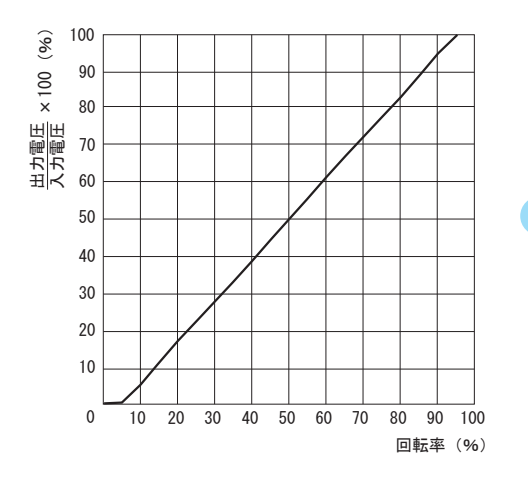

図 18-2 特性グラフ

※ 特性グラフは本キット に使われている可変抵 抗器のものです。

A/D 変換しよう<br>
コンピュートのコンピュートのコンピュートのコンピュートのコンピュートのコンピュートのコンピュートのコンピュートのコンピュートのコンピュートのコンピュートのコンピュート

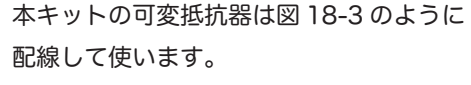

マイコン端子はアナログ入力端子です。

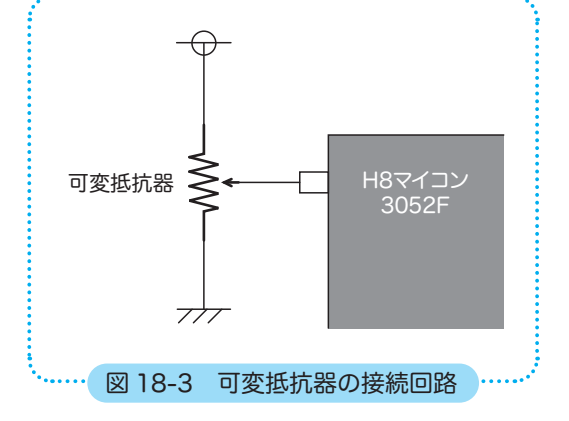

STEP18 では、アナログ入力端子 AN<sub>2</sub> を 使って A/D 変換を行うことにします。 COM0 COM1

> $U_{\text{D}}$  レかし、アナログ入力端子 AN<sub>0</sub> ~ AN<sub>7</sub> は ポート 7 の入力専用端子 P7<sub>0</sub> ~ P7<sub>7</sub> と共 用になっています。

> 初期状態でポート 7 は入力専用端子 P7<sub>0</sub>  $\sim$  P7<sub>7</sub>なので、ADCSR のチャネル設定で、 アナログ入力端子として使えるようにす る必要があります。

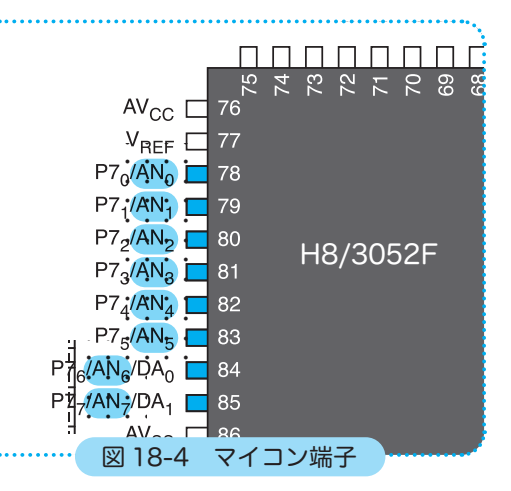

それでは、可変抵抗器と A/D 変換器を追 加配線しましょう。AN $_2$  は P7 $_2$  と共用で したね。

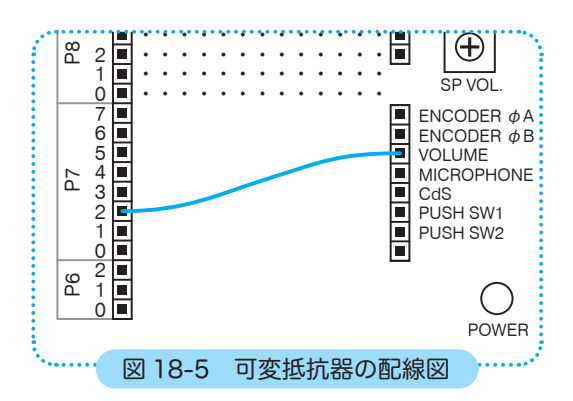

STEP

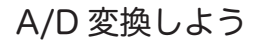

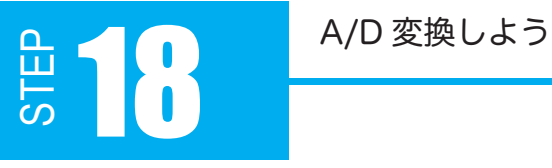

#### 次にフローチャートを考えて、プログラムの流れを整理してみましょう。

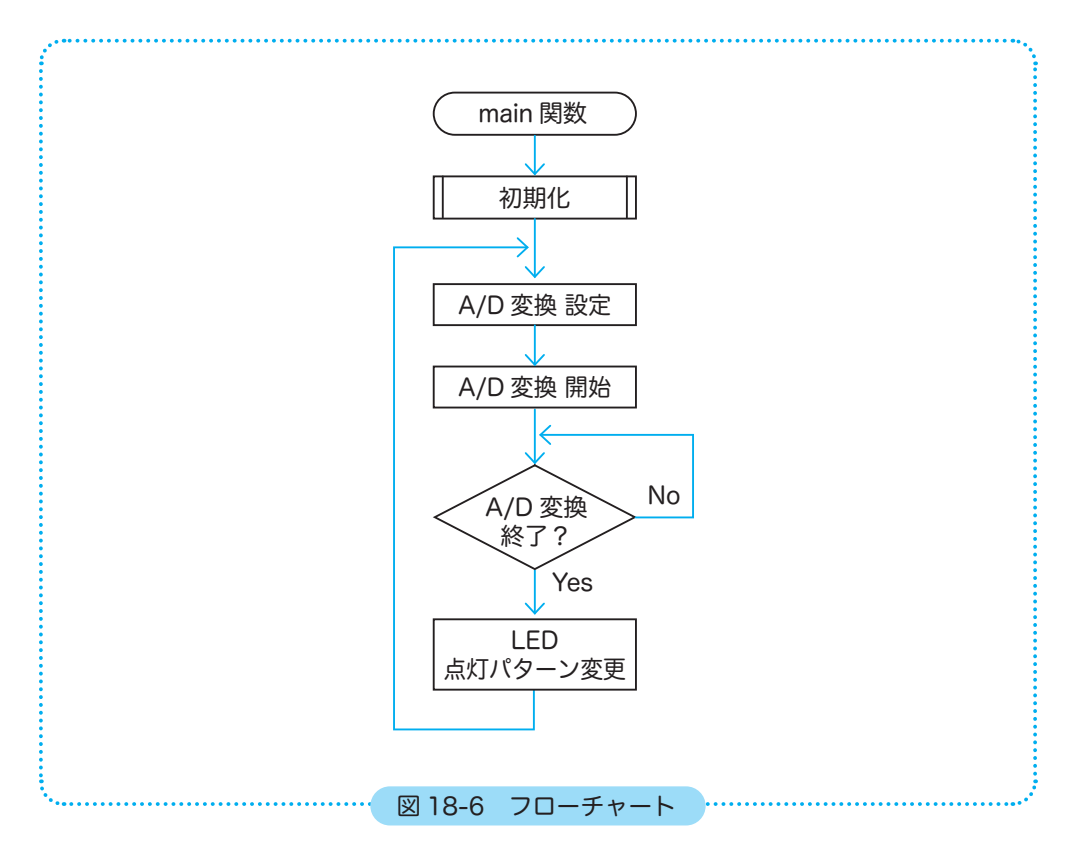

可変抵抗器によるアナログ電圧を A/D 変換してデジタル値にし、ドットマトリクス LED の ポート 4 に書き込んで点灯させるという流れです。

LED の横行単位の点灯制御は、カソード側の PB を全列 L(0)にしておき、P4 の H/L(1/0) で制御すればいいでしょう。P4 の入力は、A/D 変換後の有効桁を 8 ビットにすれば 0x00 ~ 0xFF になるのでそのまま使えます。

# STEP A/D 変換しよう 18

```
01
02
03
04
05
06
07
08
09
10
11
12
13
14
15
16
17
18
19
20
21
22
23
24
25
26
27
28
29
30
31
32
33
34
35
36
37
38
  プログラム例 18-1
     /**********************************************************
           製作者 アドウィン
            解説  可変抵抗による端子電圧の変化
      → A/D 変換し ドットマトリクス LED のアノードに格納
      → 点灯パターンによるデジタル値の確認
      **********************************************************/
    #include <3052f.h> // 3052F 固有の定数
     /*
       * 初期化関数
       */
    void initIO(void)
     {
         P4.DDR = 0xFF; // 出力 LED 横行
          PB.DDR = 0xFF; // 出力 LED 縦行
           P4.DR.BYTE = 0x00; // L アノード
           PB.DR.BYTE = 0x00; // L カソード
    }
     /*
       * main 関数
       */
     int main(void)
     {
           initIO();      // 初期化関数の呼び出し
           AD.CSR.BYTE = 0x02; // A/D 変換設定 AN2 使用
           while (1)
           {
                  AD.CSR.BIT.ADST = 1;    // A/D 変換開始
              while (AD.CSR.BIT.ADF == 0) // A/D 変換終了待ちループ
      \mathbf{z} ; and \mathbf{z} ; and \mathbf{z} ; and \mathbf{z} ; and \mathbf{z} ; and \mathbf{z} ; and \mathbf{z} ; and \mathbf{z} ; and \mathbf{z} ; and \mathbf{z} ; and \mathbf{z} ; and \mathbf{z} ; and \mathbf{z} ; and \mathbf{z} ; and \mathbf{z} ; 
                  P4.DR.BYTE = (AD.DRC >> 8); // A/D 変換値を LED 点灯行に反映
           }
           return 0;
    }
```
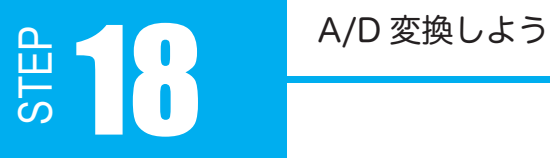

プログラム 18-1 を組み終わったら、実行してみてください。 可変抵抗器を回すと、ドットマトリクス LED の点灯パターンが変化していくと思います。ドッ トマトリクス LED の点灯パターンが A/D 変換値そのものです。点灯しているビットは 1、 消灯しているビットは 0 です。

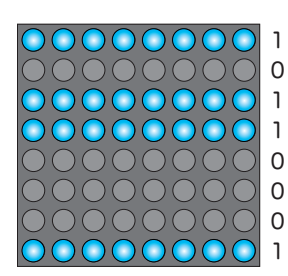

例えば、左図の点灯パターンは、1011 0001 と読み取れ ます。A/D 変換値 10 ビットの下位 2 ビットを誤差として 切り捨てて8ビットを使っています。28 = 256 なので、0 ~ 5V が 0 ~ 255 に変換されていることになります。 1011 0001 は 10 進数で 177 ですから、このときのアナ ログ電圧値は 3.47V 程度と計算できます。

では、main 関数内の処理を説明していきます。

```
int main(void)
{
         initIO();      // 初期化関数の呼び出し
        AD.CSR.BYTE = 0x02; // A/D 変換設定 AN2 使用
        while (1)
         {
                  AD.CSR.BIT.ADST = 1;    // A/D 変換開始
                 while (AD.CSR.BIT.ADF == 0) // A/D 変換終了待ちループ
 \mathbf{z} ; and \mathbf{z} ; and \mathbf{z} ; and \mathbf{z} ; and \mathbf{z} ; and \mathbf{z} ; and \mathbf{z} ; and \mathbf{z} ; and \mathbf{z} ; and \mathbf{z} ; and \mathbf{z} ; and \mathbf{z} ; and \mathbf{z} ; and \mathbf{z} ; and \mathbf{z} ; 
                  P4.DR.BYTE = (AD.DRC >> 8); // A/D 変換値を LED 点灯行に反映
        }
        return 0;
}
```
# STEF A/D 変換しよう コンプレート インファイル

AD.CSR.BYTE = 0x02; // A/D 変換設定 AN2 使用 単一モードで AN2 を使うので、ADCSR の CH2、 CH2 CH1 CH0  $#F-F$ 1、0 に「 0 1 0 」を設定します。  $0 \begin{array}{|c|c|} \hline 0 & \text{AN}_0 \\ \hline 1 & \text{AN}_1 \end{array}$  $AN<sub>1</sub>$ その他のビットは 0 のままでいいので、ADCSR 0  $\begin{array}{|c|c|c|c|}\n\hline\n1 & AN_2 \\
\hline\n1 & AN_3\n\end{array}$ には 0000 0010 = 0x02 を書き込んでいます。  $\begin{array}{|c|c|c|}\n1 & AN_3 \\
\hline\n0 & AN_4\n\end{array}$  $0 \begin{array}{|c|c|} \hline 0 & AN_4 \\ \hline 1 & AN_5 \\ \hline \end{array}$  $AN<sub>5</sub>$ 1  $1 \begin{array}{|c|c|c|c|}\n1 & 0 & AN_6 \\
\hline\n1 & AN_7\n\end{array}$  $AN<sub>7</sub>$ ビット: 7 6 5 4 3 2 1 0 ADCSR  $\vert$  ADF  $\vert$  ADIE  $\vert$  ADST  $\vert$  SCAN $\vert$  CKS  $\vert$  CH2  $\vert$  CH1  $\vert$  CH0 設定値: 0 0 0 0 0 0 0 1 0 

AD.CSR.BIT.ADST = 1; // A/D 変換開始

A/D スタートビット (ADCSR の bit5) を 1 にして A/D 変換を開始します。

while (AD.CSR.BIT.ADF == 0) // A/D 変換終了待ちループ ;

A/D 変換は高速で処理されますが時間 0 ではないため、値を読み取る前に A/D 終了待ちを 入れておくと確実です。A/D 変換の終了を示すビット ADF をループで確認し、A/D 変換が 完了する(ADF が 1 になる)まで何もしない処理を繰り返すようにしています。

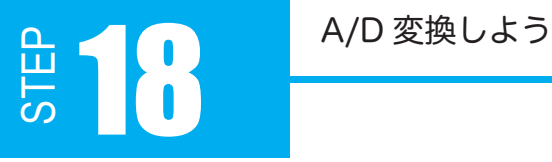

P4.DR.BYTE = (AD.DRC >> 8); // A/D 変換値を LED 点灯行に反映

ここが少し頭をひねるところだと思います。

処理自体は、A/D 変換された値を8ビット右にシフトしてポート 4 に出力しているのですが 「8ビット右にシフトする」意味を説明します。

AN2 に印加されたアナログ電圧は、A/D 変換され ADDRC に格納されます。例えば ADDRC に格納されているデジタル値が 1011000111 の 10 ビットとします。そのとき ADDRC は下図のようになります。

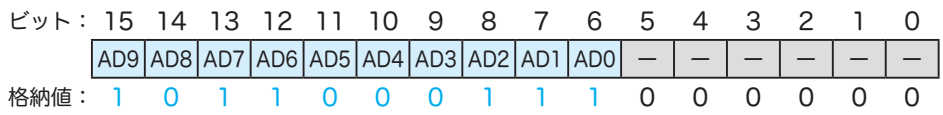

--<br>トは消去され、空欄の上位ビットには0が入ります。 この課題では、P4DR の8ビットにするため、ADDRC 全 16 ビットの下位8ビットを切り 捨てています。具体的にはプログラムで AD.DRC を8ビット右にシフトすれば、下位8ビッ

その結果、P4DR に書き込む値は 1011 0001 の8ビット、16 進数で 0xB1 になります。

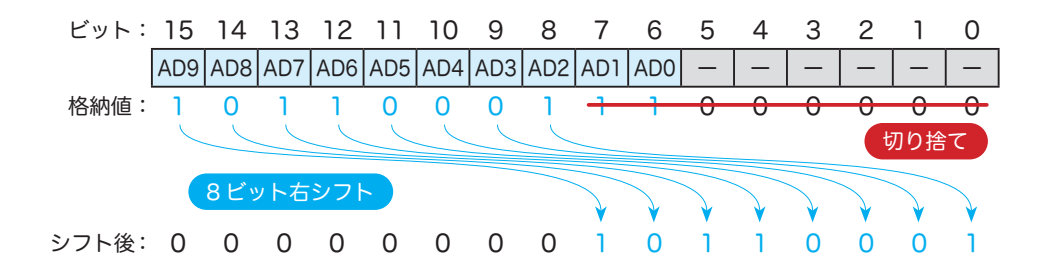

A/D 変換しよう 18

【 右シフト演算子 >> 】

 $x \gg n$ ;  $x \gg = n$ ; x のビットパターンを右に n ビットずらす x = x >> n と同じ

プログラム 18-1 について理解できましたか?

では、このプログラム 18-1 を応用して、今度は A/D 変換したデジタル値をデューティ比に 利用してみましょう。

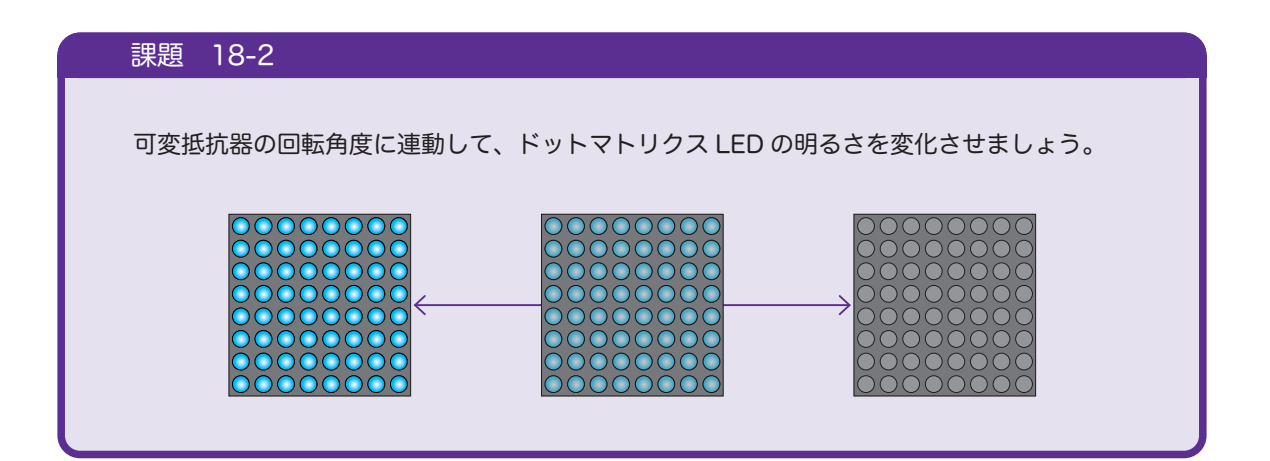

「ドットマトリクス LED の明るさを変化」させるには、H と L の時間を変化させるというこ とです。分からなくなったら、STEP12 を読み返してみてください。どのようにドットマト リクス LED の明暗を変化させたか復習しましょう。

8ビットの A/D 変換値は 0 ~ 255 の値をとるので、これを待ち時間に利用しましょう。 ms 単位の待ち時間関数では長過ぎて点滅が見えてしまいます。ループ回数の 1560 を減ら すか、前 STEP のスピーカ再生で使った「us 単位」の待ち時間関数を使うなどしてください。

STEP

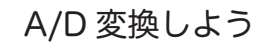

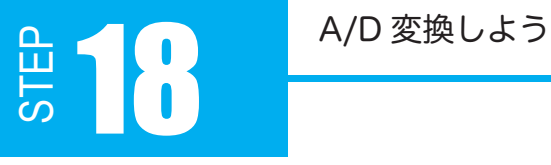

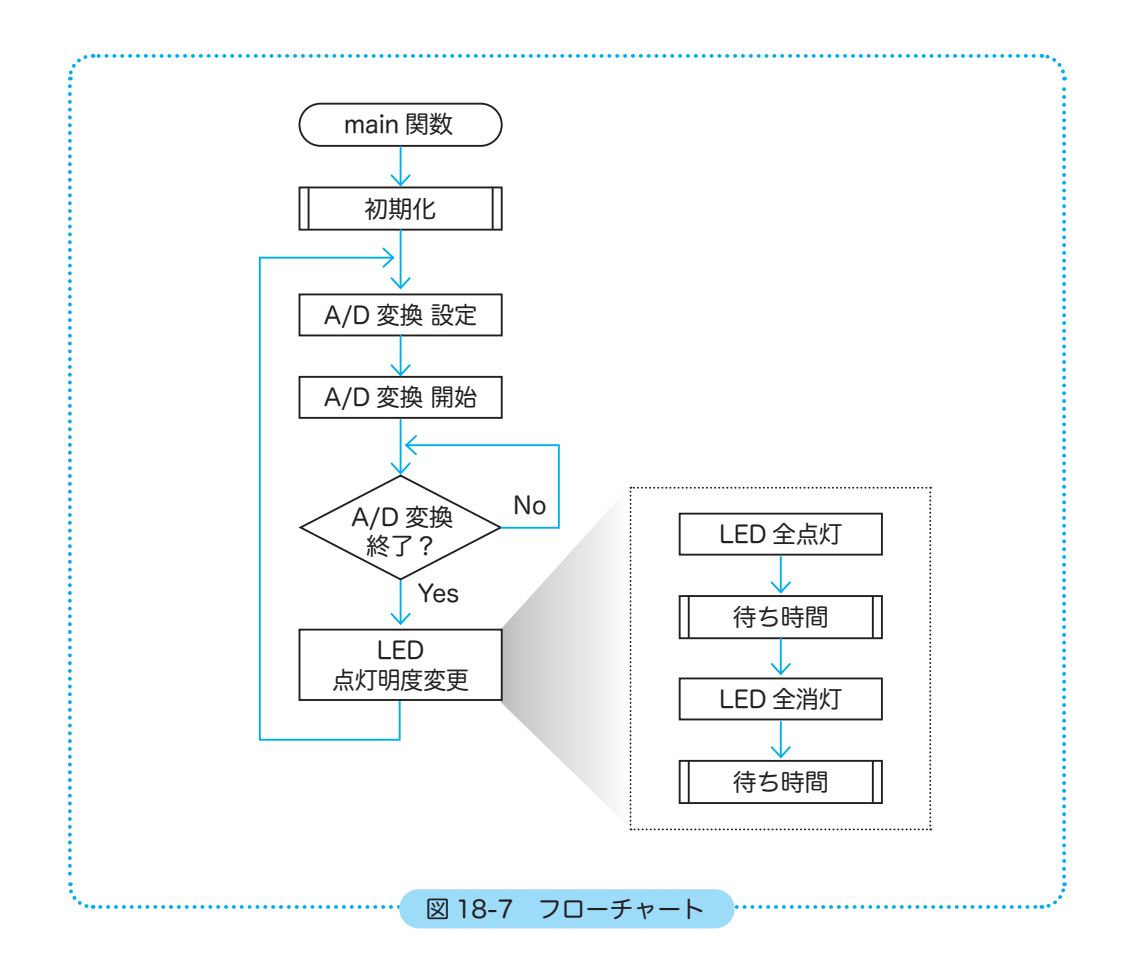

# STEP A/D 変換しよう インター インター インター

```
01
02
03
04
05
06
07
08
09
10
11
12
13
14
15
16
17
18
19
20
21
22
23
24
25
26
27
28
29
30
31
32
33
34
35
36
37
38
39
40
41
42
43
44
45
46
47
48
49
50
51
}
  プログラム例 18-2
    /**********************************************************
     製作者 アドウィン<br>解説 可変抵抗に
                 可変抵抗による端子電圧の変化
                 → A/D 変換し LED ドットマトリクスの点滅パルスに
     **********************************************************/
   #include <3052f.h> // 3052F 固有の定数
    /*
      * 初期化関数
      */
    void initIO(void)
    {
          P4.DDR = 0xFF; // 出力 LED 横行
        PB.DDR = 0xFF; // 出力 LED 縦行
         P4.DR.BYTE = 0x00; // L アノード
          PB.DR.BYTE = 0x00; // L カソード
    }
    /*
      * 待ち時間関数 [us]
      */
    void waitUs(int us)
    {
          int i, k;
      for (i = 0; i < us; i++)    k++;
   }
    /*
     * main 関数
     */
    int main(void)
    {
        initIO();      // 初期化関数の呼び出し
        AD.CSR.BYTE = 0x02; // A/D 変換設定 AN2 使用
          while (1)
          {
                AD.CSR.BIT.ADST = 1;    // A/D 変換開始
                while (AD.CSR.BIT.ADF == 0) // A/D 変換終了待ちループ
                     ;
           P4.DR.BYTE = 0xFF; // 点灯
               waitUs(AD.DRC >> 8);
           P4.DR.BYTE = 0x00; // 消灯
               waitUs(255 - (AD.DRC >> 8));
         }
         return 0;
```
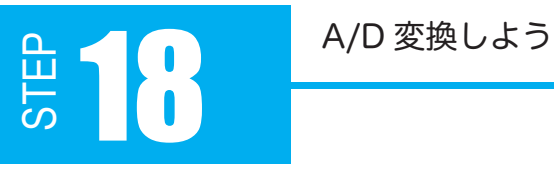

waitUs(255 - (AD.DRC >> 8));

この演算はどういう意味でしょうか?「AD.DRC >> 8」はビットシフトしているので2進数 のようですが・・・

H8 用コンパイラ「h8300-hms-gcc」 は、0x を付けた数値を 16 進数、0x を付けなければ 10 進数として扱うだけで、どちらも2進数で処理されます。つまり 10 進数と 16 進数の混 在演算が可能なのです。

例えば、(AD.DRC >> 8) が2進数で 1011 0001 とすると、10 進数で 177、16 進数でB 1なので、255 - 177 や 0xFF - 0xB1 でも変わらないということです。

残念ながら H8 用コンパイラ「h8300-hms-gcc」は、Ob 接頭辞を付けた2進数表記には対 応していません。